## Create a Glow Email list

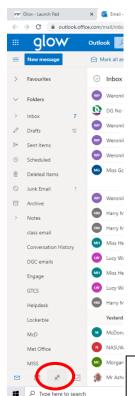

Using Outlook in Glow an email group / contact list can be established to allow a single email to be sent to multiple recipients.

Once set-up, the group can save time by reaching lots of recipients using one email.

Care should be exercised when replying to a group email. To reply to the sender, use 'Reply'. If you use 'Reply all' your response will be shared with every group member. More on this later.

Find and click on the 'People' icon – in this view of Outlook, People is located at the bottom of the email folder list. This will change the look of the Outlook page.

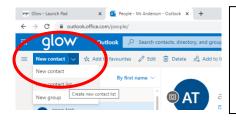

Look for the 'New contact' button. Click on the small white down arrow on the right-hand side of the button to open the list of options.

Select the 'New contact list' option from the drop-down list.

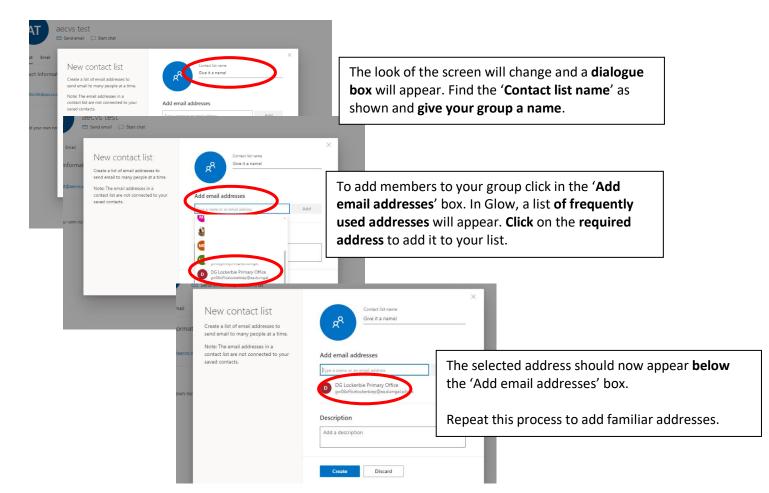

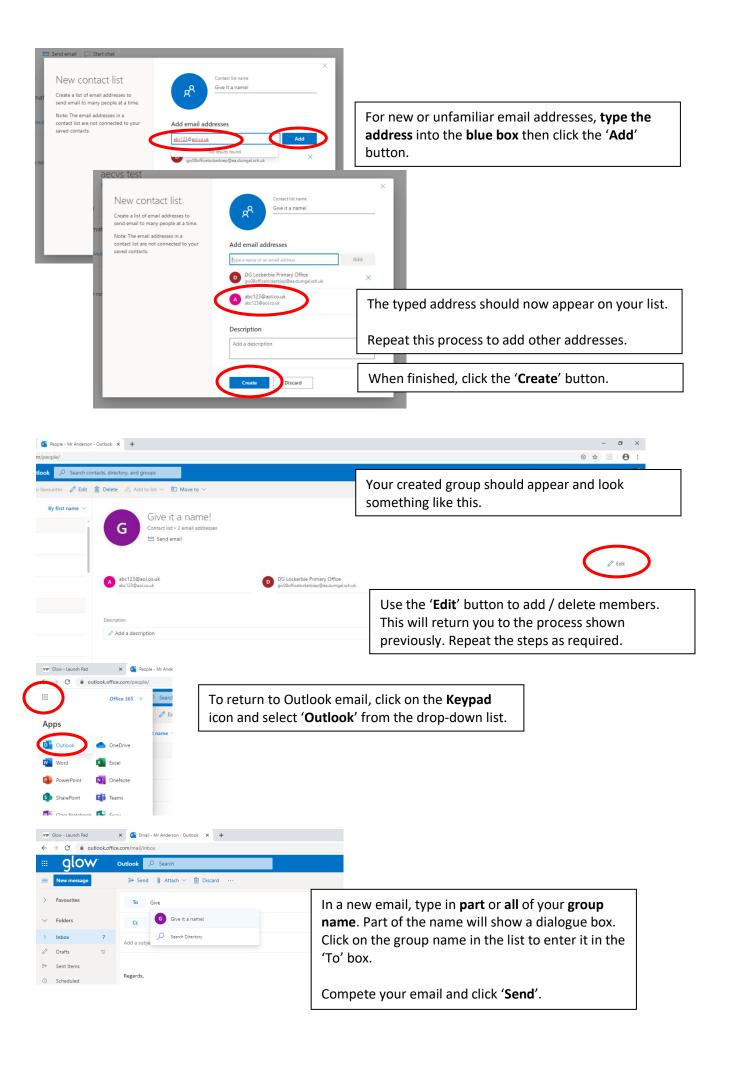

## Editing an Outlook Contact / Glow Email list:

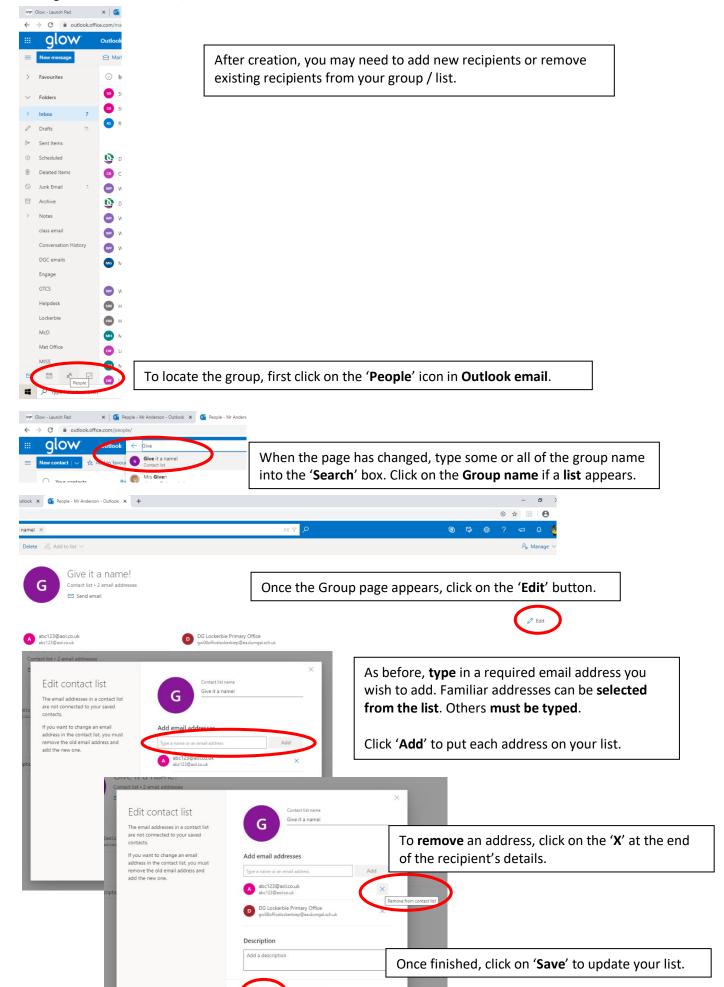

Cancel